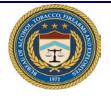

## ATF e-Form 4473

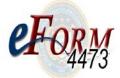

## Quick Reference Guide for the Buyer

| Change History |                |                                                                                                    |  |
|----------------|----------------|----------------------------------------------------------------------------------------------------|--|
| Date           | Author         | Change Description                                                                                                    |  |
| 06/19/2012     | L. Buchanan    | Modifications to eForm 4473 v1.0 based on OMB updates to the ATF Form 4473 (Firearms Transaction Record Part I) per changes to regulations in 27 C.F.R. Part 478. Note: See ATF Announcement below, dated April 25, 2012.                                                                                                    |  |
|                |                | "The Bureau of Alcohol, Tobacco, Firearms and Explosives (ATF) published Open<br>Letters on December 8, 2011 and December 22, 2011, advising Federal Firearms<br>Licensees (FFLs) of upcoming changes to regulations in 27 C.F.R. Part 478 relating to<br>the definition of "State of residence" and the prohibitions relating to firearms possession<br>by nonimmigrant aliens. The Open Letters also advised that the regulatory changes<br>would be implemented through changes to ATF Form 4473, Firearms Transaction<br>Record. |  |
|                |                | The Office of Management and Budget has approved the revisions to the Form 4473<br>and has issued a control number under the Paperwork Reduction Act for the new and<br>revised collections of information in the form. ATF anticipates that the two regulatory<br>amendments will be published in the Federal Register within the near future."                                                                                                    |  |
| 06/29/2012     | L Botts Butler | Peer review updates                                                                                                    |  |
| 02/09/2017     | Inserso Corp.  | Modifications based on application updates and revisions to User's Manual.                                                                                                    |  |

| Warning: | The Buyer's opening screen is the Warnings screen.                                          |  |
|----------|---------------------------------------------------------------------------------------------|--|
|          | You should read the Warning statement before selecting the Next Next button on this screen. |  |

| Notices, Instructions &<br>Definitions: | Every screen has a blue <i>Click here for "Notices, Instructions, and Definitions"</i><br><b>Click here for "Notices, Instructions and Definitions"</b><br>link in the upper right corner of the<br>screen. Click this button to display the <b>Notices, Instructions, and Definitions</b> screen<br>and view all information contained on the form. Additionally, information relating to<br>specific questions may be found on the left side of each screen. |
|-----------------------------------------|----------------------------------------------------------------------------------------------------|
|-----------------------------------------|----------------------------------------------------------------------------------------------------|

| Social Security<br>Number: | The Social Security Number is an optional field, but filling it out will help prevent misidentification. To enter your SSN, type in the first three digits of your number [press tab] type the second two numbers [press tab] and type your last four numbers. [The screen to the right will show this standard format XXX - XX - XXXX as you type]. |
|----------------------------|----------------------------------------------------------------------------------------------------|
|----------------------------|----------------------------------------------------------------------------------------------------|

| Unique Personal<br>Identification Number<br>(UPIN): | For buyers approved to have information maintained about them in the FBI NICS Voluntary Appeal File, NICS will provide you with a <b>U</b> nique <b>P</b> ersonal Identification <b>N</b> umber, which the buyer should record in Question 9. |
|-----------------------------------------------------|----------------------------------------------------------------------------------------------------|
|-----------------------------------------------------|----------------------------------------------------------------------------------------------------|

| Primary Residence: | Upon entering the <b>Primary Residence</b> screen the cursor is automatically positioned in the <i>ZIP Code</i> field. Enter your zip code first and press tab to automatically fill the <i>City</i> , <i>County</i> , and <i>State</i> fields. If more than one city, county, or state exists for the zip code entered, click the down arrow in the field and select the appropriate one from the list. You can type in the desired information at any time to overwrite the auto-filled information. After entering the zip code, city, county, and state information you can tab to or click on the <i>Number and Street Address</i> field to enter the street address of the buyer's residence. This information can be entered in more than one line. Press Enter to create another line. |
|--------------------|----------------------------------------------------------------------------------------------------|
|--------------------|----------------------------------------------------------------------------------------------------|

| Secondary Residence: | If you have an additional residence (See Instructions for Question 2) it may be entered by                                                             |
|----------------------|----------------------------------------------------------------------------------------------------|
| -                    | clicking the Add Second Residence Add Second Residence button. The                                                                                     |
|                      | Secondary Residence screen displays.                                                                                                    |
|                      | After entering the buyer's primary residence information, select the <i>Next</i> <b>Next</b> button to display the <b>Personal Information</b> screen. |
|                      | Click on the <i>Previous</i> button returns you to the <b>Name &amp; SSN</b> screen.                                                                   |

| Date Of Birth: | the <i>Birth Date</i> field. calendar icon to the                                                                                                    | ersonal Information screen the cursor is automatically positioned in<br>Enter your birth date in the form of MM/DD/YYYY or by clicking the<br>right of the date field and selecting the appropriate date. An example<br>r function is shown below.                                                                                                    |
|----------------|----------------------------------------------------------------------------------------------------|----------------------------------------------------------------------------------------------------|
|                | eForm<br>4473                                                                                                    | Click here for "Notices, Instructions and Definitions"<br>Fields marked with an asterisk (*) are required.                                                                                                    |
|                | Buyer Information                                                                                                    | * 7. Birth Date                                                                                                    |
|                | Personal Information                                                                                                    | 02/04/1981 9 (MM/DD/YYYY)                                                                                                    |
|                | Question 10.a. and 1<br>Federal regulations (27<br>CFR 478.124(c)(1))<br>require licensees to obt<br>the race of the<br>transferee/buyer. This<br>information helps the F<br>and/or State POC make<br>rule out potential match<br>during the background<br>check process and can<br>assist with criminal<br>investigations. Pursual<br>Office of Management a<br>Budget (OMB), effective | Image: Constraint of the second of the second of the se |

| <br>Figure 1: Calendar Drop Down |
|----------------------------------|
| Figure 1: Calendar Drop Down     |

| Place Of Birth: | The <i>City</i> field is dependent upon the <i>State</i> value entered or selected. Tab to or select first the <i>State</i> field to then enter or select the appropriate city. You can also enter or select a <i>Foreign Country of Birth</i> . See Figure 2, Place of Birth/Foreign Country of Birth Drop Downs                                                                                                    |
|-----------------|----------------------------------------------------------------------------------------------------|
|                 | AKIT THORNE BAY   TATITLEK TELLER   TELLER TENAKEE SPRINGS   THORNE BAY TOGIAK   TOGIAK TOKSOOK BAY   ABODER COFFK AUSTRALIA   AUSTRALIA AUSTRALIA   AUSTRALIA AUSTRALIA   BAHAMAS AUSTRALIA   BAHAMAS AUSTRALIA   BAHAMAS AUSTRALIA   BAHAMAS AUSTRALIA |
|                 | Figure 2 Place of Birth/Foreign Country of Birth Drop Downs<br><b>Note:</b> <i>Place of Birth: City and State</i> and <i>Foreign Country of Birth</i> are mutually<br>You can enter one or the other, but not both.                                                                                                    |

| Answering Questions | You must check a box in 10.a.                                                            |
|---------------------|------------------------------------------------------------------------------------------|
| 10.a. and 10.b.:    | You must check at least one box in 10.b. You may check more than one box, if applicable. |

| Answering Question<br>11.a. – 11.i.: | In questions 11.a. – 11.i., the system requires you to answer a series of yes-or-no questions regarding criminal history and behavior. You must select a response for each by clicking the circle next to Yes or No. You also have the option of selecting No Response Required for 11.a. if you "are picking up a repaired firearm(s) for another person." |
|--------------------------------------|----------------------------------------------------------------------------------------------------|
|                                      | If you fail to check a response for any question in this series, you will receive a message reminding you that you must select a field to continue.                                                                                                    |

| Answering Questions<br>12.a 13: | In questions 12.a. – 13, the system requires you to respond to a series of questions regarding residency and citizenship.                                                                                                    |
|---------------------------------|----------------------------------------------------------------------------------------------------|
|                                 | You must provide a response for Question 12.a. If you are a citizen of the United States, check the box next to Yes. You can also select other countries using the drop-down menu under the <i>Other Country/Countries</i> field as shown below. |
|                                 | If you check Yes for Question 12.d.1., you must answer both 12.d.2. and enter your U.S<br>Issued Alien or Admission number in the text field for Question 13.                                                                                    |

| Preview Screen: | On the <b>Buyer Form Preview</b> screen, click the blue <i>Click here to preview form</i><br>Click here to preview form<br>link to see a PDF version of the form. You can review all the<br>answers on this electronic version of the <b>ATF e-Form 4473</b> . Select the <i>Next</i> |
|-----------------|----------------------------------------------------------------------------------------------------|
|                 | button to move to the <b>Buyer Certification</b> screen.                                                                                                    |

| <b>Certification Screen:</b> | Read the statement on the Buyer Certification screen carefully. Then click on the |                                                |  |
|------------------------------|-----------------------------------------------------------------------------------|------------------------------------------------|--|
|                              | I agree with and certify the above statement                                      | button on the bottom right of the screen. Once |  |
|                              | you click this button to certify your answer                                      | 0                                              |  |

## **ICONS and BUTTONS**

| Button                                                 | Description                                                                                                |                                                                                                    |  |
|--------------------------------------------------------|----------------------------------------------------------------------------------------------------|----------------------------------------------------------------------------------------------------|--|
| Click here for "Notices, Instructions and Definitions" |                                                                                                    | Displays the <b>Notices, Instructions and Definitions</b> page. Located in the upper right of every screen. |  |
| Next                                                   | Next button, displays the next screen                                                                      |                                                                                                    |  |
| Close                                                  | <i>Close</i> button, closes current 4473 Form, erases the data and returns to <b>Start</b> Screen          |                                                                                                    |  |
| Exit                                                   | Exit button, exits the application                                                                         |                                                                                                    |  |
| Previous                                               | Previous button, displays the previous screen                                                              |                                                                                                    |  |
| 0                                                      | <i>Scroll bar</i> , with your cursor, move the scroll bar up or down to read information about the fields. |                                                                                                    |  |
| TAB or CLICK                                           | To move from field to field <b>Tab</b> or <b>Click</b> (in the box)                                        |                                                                                                    |  |
| Click here to preview form                             | Allows you to view a PDF version of the form with on your responses.                                       |                                                                                                    |  |
| I agree with and certify the above statement           |                                                                                                    | Ends the buyer section for the current 4473 form.<br>Once clicked the user cannot return to the form.       |  |